## **【視聴⽤ID・パスワード確認 システム(⽇臨技会員⽤)】操作⼿順マニュアル**

## 1) 確認用パスワードを発行

会員番号を入力して「パスワード発行」ボタンをクリックいただくと、 受講者情報に登録いただいているメールアドレスへ確認⽤パスワードをお送り致します。

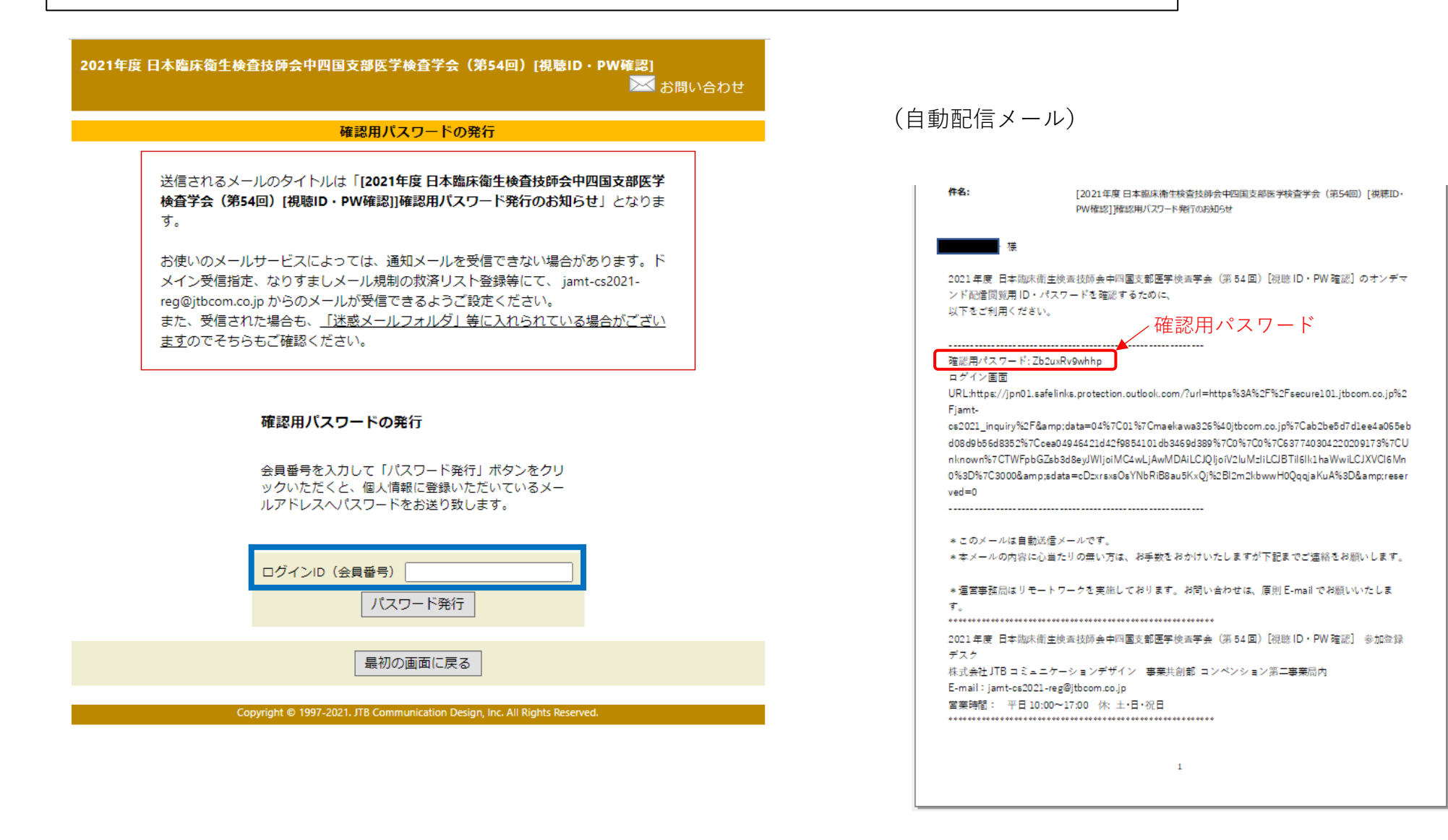

## **2)視聴⽤ログインID、パスワード確認** ※ 確認書(PDF)ダウンロード ① ログインID(会員番号)と1)で発行された確認用パスワードを入力してログインします。<br>⑦ 確認聿ダウンロード画面より「問覧甲In・パスワード確認聿」をダウンロード」てご確認くた ② 確認書ダウンロード画⾯より「閲覧⽤ID・パスワード確認書」をダウンロードしてご確認ください。  $\textcircled{1}$  (2) - 2021年度 日本臨床衛牛検査技師会中四国支部医学検査学会(第54回)[視聴ID・PW確認] 2021年度 日本臨床衛牛検査技師会中四国支部医学検査学会(第54回)「視聴ID・PW確認」 ※ お問い合わせ **区お問い合わせ** ようごそ河野テスト様 ログイン画面 確認書ダウンロード 下記「閲覧用ID・パスワード確認書」から確認書 (PDF) をダウンロードしてください。 ● 問覧用ID·パスワード確認書 **D**ログアウト オンデマンド配信視聴ID·パスワード確認 中认者 オンデマンド配信をご覧になる会員の方で、配信閲覧 お名前 河野 テスト様 用のIDとパスワードを確認される方は、下記から、ロ グインID (会員番号) と確認用パスワードでログイン ご所属 JCDテスト ください。 確認用パスワードの発行はこちら  $\triangle$ TOP $\wedge$ ログインID (会員) 番号) Copyright © 1997-2021. JTB Communication Design, Inc. All Rights Re 確認用パスワード (確認書PDF) ログイン 2021年度 日本臨床衛生検査技師会中四国支部医学検査学会(第54回) オンデマンド配信関数用ID·パスワード確認書 推奨OS/ブラウザ 発行日: 2021/12/02 Windows 8 以降/Google Chrome最新版 ※JavaScriptが有効な状態でご利用ください。 ※上記以外の組み合わせやMacの場合、画面が正しく表示されない、もしくは正しく機能しないことがあります。 2021 (R3) 年度 日本臨床衛生検査技師会 中四国支部医学検査学会 (第54回) 参加登録デスク その場合、上記推奨の環境で再度操作願います。 ⇒特定商取引に関する法律に基づく表示 株式会社 JTBコミュニケーションデザイン 事業共創部 コンベンション第二事業局内 FAX: 06-4964-8804 E-mail:jamt-cs2021-reg@jtbcom.co.jp お問い合せ先 2021年度 日本臨床衛生検査技師会中四国支部医学検査学会 (第54回) [視聴ID・PW確認] 参加登録デスク (株)JTBコミュニケーションデザイン 事業共創部 コンベンション第二事業局内 申込者情報 E-mail:jamt-cs2021-reg@jtbcom.co.jp ご氏名 河野テスト様 受付時間: 平日10:00~17:00 休: 土·日·祝日 ご所属 JCDテスト 会員番号  $test001$ Copyright © 1997-2021. JTB Communication Design, Inc. All Rights Reserved. オンデマンド配信閲覧情報 图察用ID T999999 問覧用パスワード T999999